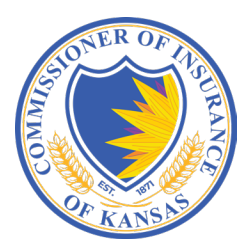

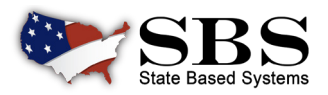

# **STATE OF KANSAS INSURANCE DEPARTMENT COMPANY LICENSING HAS TRANSITIONEDTO SBS**

On Monday June 12, 2023, the State of Kansas Insurance Department Company Licensing went live on State Based Systems (SBS), a web-based NAIC Application that supports state insurance regulation functions. Review this flyer to learn how this transition affects you.

## **CHANGES FOR INDUSTRY effective June 12, 2023:**

- Third Party Administrator and Self Funded Third Party Administrator online submissions are allowed through NIPR.
- All active companies were assigned a new Kansas Company Number. Look up your new Company Number using the "**[Lookup Button](https://www.statebasedsystems.com/solar/index.html)**" on the SBS website. Your NAIC Company Number (NAIC CoCode) remains the same.
- Company Types and new Lines of Business were changed for Kansas. All existing Lines of Business did not change there are only new options available.
- To review your current Line of Business please use the **[Company Lookup](https://statebasedsystems.com/solar/service_lic.html#lookup)**. Also be sure to check with NIPR for Appointment Rules.
- **• [SBS for Organizations Company Service](https://statebasedsystems.com/solar/service_org.html#sbsCompanies)** offers the ability to manage company contact information and some company addresses. See below for important login information.

#### **INSURANCE AGENTS AND OTHER LICENSEES**

## Use these **free** tools; **NO User Account or login required. [License Manager](https://sbs.naic.org/solar-external-lookup/license-manager):**

- **• View License Information:** Verify license information such as National Producer Number (NPN), license status, license expiration date and much more.
- **• Print Your License:** License printing is always **FREE using SBS License Manager!**
- **• Print Your Education Transcript:** If Continuing Education is required to renew your license use SBS License Manager to print your education transcript.

**[Lookup](https://sbs.naic.org/solar-external-lookup/):** A free public lookup tool to view a variety of insurance agent, agency, education course and company information such as National Producer Number (NPN), license status, license expiration date, NAIC CoCode, Course Name, and much more.

**[State Launch Page](https://statebasedsystems.com/solar/index.html):** Find contact information and links to all SBS tools available for your jurisdiction on the launch page.

**Questions?** Contact the NAIC Service Desk via **[sbshelp@naic.org](mailto:sbshelp%40naic.org?subject=)** or (816) 783-8500.

### **LICENSE ADMINISTRATORS, COMPANIES AND EDUCATION PROVIDERS**

#### **Use SBS for Organizations to collaborate and share information with insurance regulators.**

#### **How to Sign Up:**

#### **Step 1:** Go to **[www.statebasedsystems.com](https://www.statebasedsystems.com./solar/index.html)**.

**Step 2:** Select applicable jurisdiction from the jurisdiction dropdown and click "Sign up for SBS for Organizations." **Step 3:** Follow the prompts to create a user account. **Step 4:** Login to SBS. **Step 5:** \*Add entities (licensee's, companies or education

providers) using the instructions listed below. **Step 6:** Simplify your business processes using SBS.

\*License Administrators are required to provide the licensee's last name, National Producer Number (NPN) or license number and the licensee's SSN last 4. A fee of up to \$5.95 is applied per licensee per state.

Company and Education Provider representatives are required to use a unique PIN number associated to each company or education provider. For the Company Implementation, Company PIN numbers were emailed to each company on **Monday, 06/12/2023** using their business email address currently on file.

**Report Generator:** Users may create a licensee (individual and/or business entity) mailing list for a nominal fee using a wide variety of criteria.

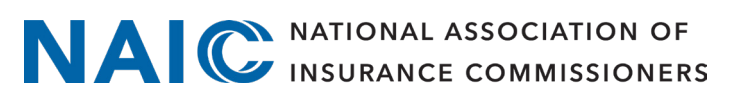

## **WELCOME TO WWW.STATEBASEDSYSTEMS.COM!**

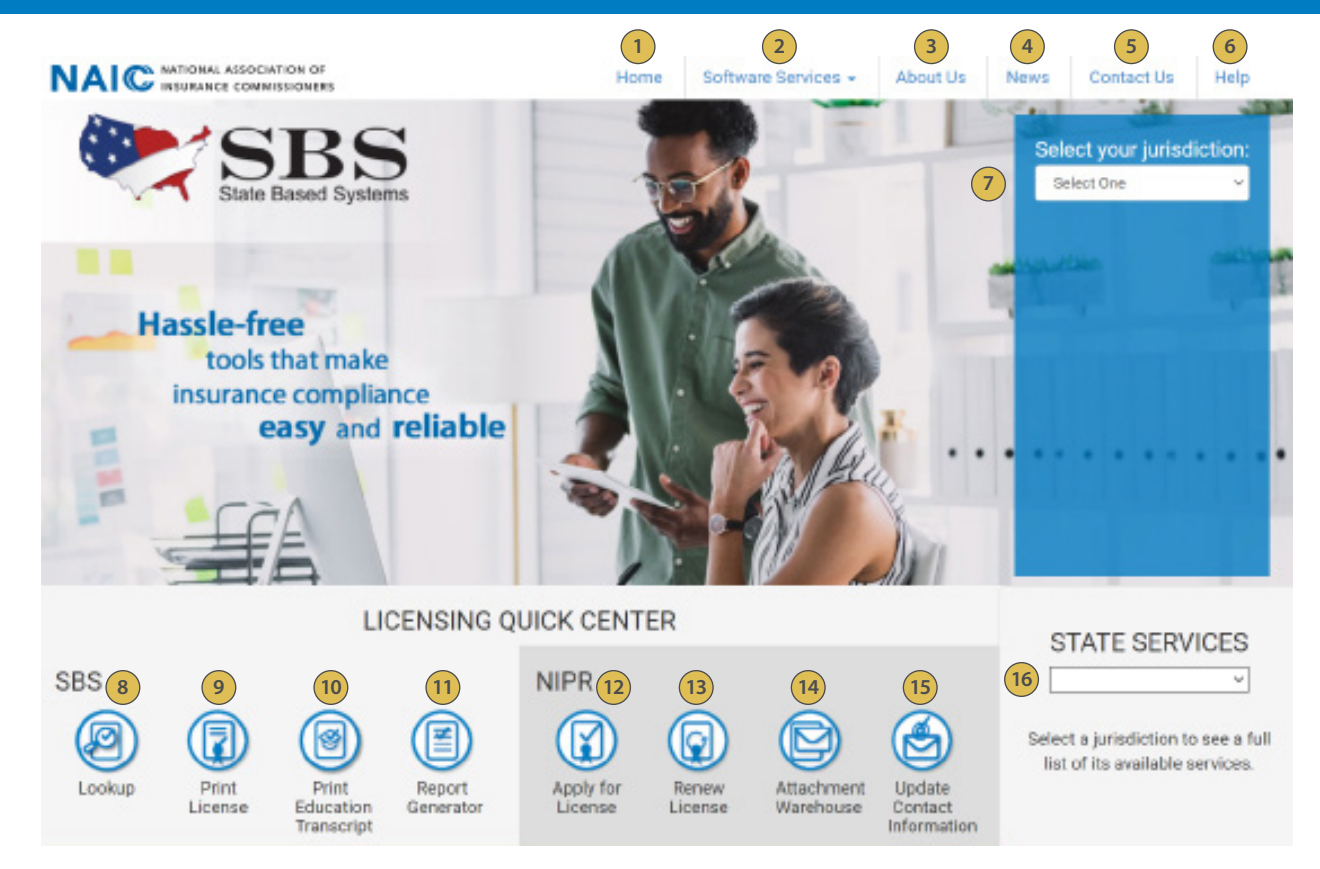

**[SBS Home Button:](https://www.statebasedsystems.com/solar/index.html)** Return to the SBS website home page. **1**

- **[Software Services](https://www.statebasedsystems.com/solar/service_lic.html):** Select the dropdown to find a list of services SBS offers for regulators, companies, licensees and consumers. **2**
- **[About Us:](https://www.statebasedsystems.com/solar/about.html)** Learn about State Based Systems and the states served by SBS. **3**
- **[News:](https://www.statebasedsystems.com/solar/news.html)** View headlines of SBS events. **4**
- **[Contact Us](https://www.statebasedsystems.com/solar/contact.html):** Submit a question, find assistance in the support center or contact the SBS Service Desk. **5**
- **[Help:](https://www.statebasedsystems.com/solar/support.html)** See helpful text and PDF training guides related to SBS services and industry tools.  $(6)$
- **[Jurisdiction Dropdown:](https://www.statebasedsystems.com/solar/index.html)** Select your jurisdiction to view available SBS industry services. **7**
- **[Lookup:](https://sbs.naic.org/solar-external-lookup/)** A free public lookup tool to view a variety of individual, business entity and company information such as National Producer Number (NPN), license status, license expiration dates and more. **8**
- **[Print License:](https://sbs.naic.org/solar-external-lookup/license-manager)** Use License manager to view license information and print your license and your education transcript. **9**
- **[Print Education Transcript](https://sbs.naic.org/solar-external-lookup/license-manager):** Use License manager to view license information and print your license and your **10** education transcript.
- **[Report Generator:](https://sbs.naic.org/solar-web/pages/public/reportGenerator/reportGeneratorSearch.jsf?dswid=-1968)** Use Report Generator to download lists of licensees. **11**
- **[Apply for a License:](https://nipr.com/licensing-center/apply)** Use NIPR.com to apply for an original license. **12**
- 13) [Renew License](https://nipr.com/licensing-center/renew): Use NIPR.com to renew your license.
- **[Attachment Warehouse](https://nipr.com/licensing-center/attachments):** Use NIPR.com Attachment Warehouse to upload attachments pertaining to your license application or existing license. **14**
- **[Update Contact Information:](https://nipr.com/licensing-center/change-contact-info)** Use NIPR.com Contact Change Request to update your contact information include physical addresses, email addresses and phone numbers. **15**
- **[State Services](https://www.statebasedsystems.com/solar/index.html):** Select your jurisdiction from the dropdown to view a full list of SBS services.  $(16)$

**SBS Support Center:** Visit the SBS Support Center for more information and PDF training guides on all SBS tools. **NAIC Service Desk:** For additional help, contact the NAIC Service Desk via **[sbshelp@naic.org](mailto:sbshelp%40naic.org?subject=Help%20Desk)** or (**816) 783-8500**.

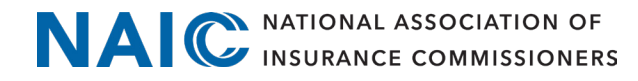